## GNUPLOT:区分関数グラフ

## **1** 関数グラフの部分表示

 $\mathscr{Y} = \frac{1}{2}$ 2 (*<sup>x</sup>* + 1)<sup>2</sup> <sup>を</sup> *<sup>−</sup>*<sup>1</sup> *<sup>≤</sup> <sup>x</sup> <sup>≤</sup>* <sup>0</sup> の範囲で描画する場合を考えよう。 プログラム

```
✓fn.plt ✏
 reset
 set terminal pdfcairo enhanced
 set output "fn.pdf"
 unset key
 set size ratio -1
 set xzeroaxis
 set yzeroaxis
 set grid
 set xrange [-1.5:2.5]
 set yrange [0:1]
 plot sample [-1:0] (x+1)**2/2 lt 1 lw 3
```
結果

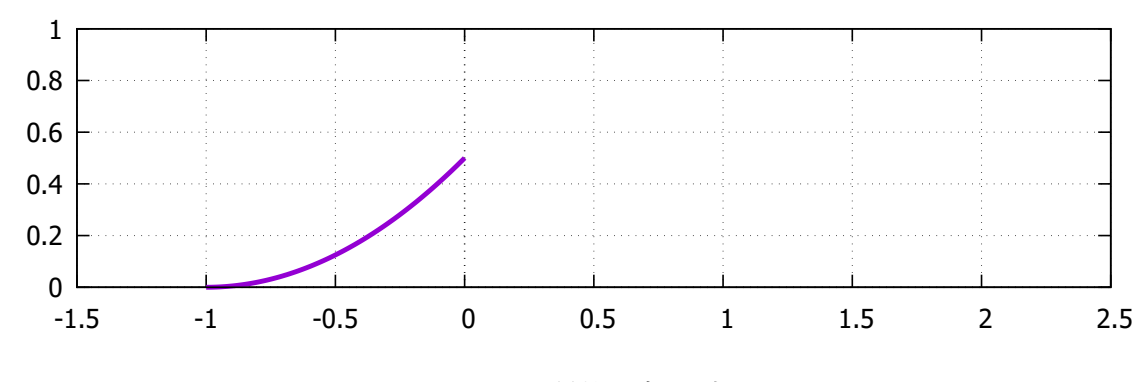

図 1: 関数の部分表示

**✒ ✑**

plot sample [-1:0] (x+1)\*\*2/2 lt 1 lw 3

の sample を取って、

plot [-1:0] (x+1)\*\*2/2 lt 1 lw 3

とすると、*x* 軸の範囲は、[ *−* 1*.*5 : 2*.*5]よりも[- 1 : 0]が優先されて、以下のようになる。

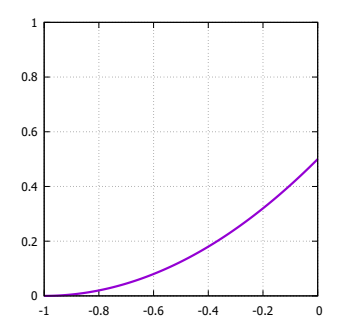

<span id="page-1-0"></span>図 2: fn.plt の plot から sample を取り除いた場合

## **2** 区分ごとに定義された関数

次に、区分ごとに定義された関数、例えば、

$$
f(x) = \begin{cases} \frac{(x+1)^2}{2} & -1 \le x \le 0\\ -x^2 + x + \frac{1}{2} & 0 \le x \le 1\\ \frac{(x-2)^2}{2} & 1 \le x \le 2 \end{cases}
$$
 (1)

の表示について考える。

この場合には、plot 部分を、

plot sample  $[-1:0]$   $(x+1)*2/2$  lt 1 lw 3,  $[0:1]$   $-x**2+x+0.5$  lt 1 lw 3, \  $[1:2]$   $(x-2)**2/2$  1t 1 lw 3

と書けば良い。 結果は、

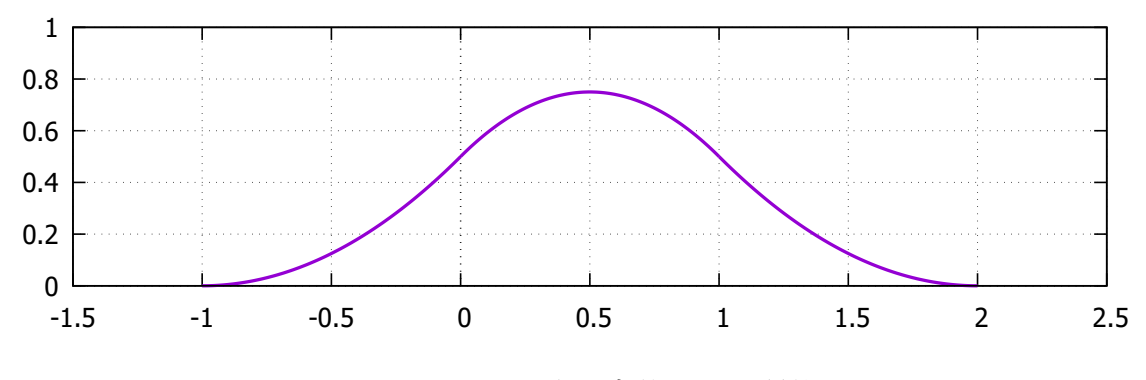

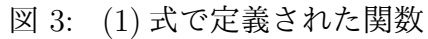

さらに、*x ≤ −*1 <sup>と</sup> *x ≥* 2 では、*f*(*x*) = 0 と明示的に表したいときは、plot <sup>に</sup>

plot sample  $[*:-1]$  0 lt 1 lw 3,  $[-1:0]$   $(x+1)*2/2$  lt 1 lw 3, \  $[0:1]$  -x\*\*2+x+0.5 lt 1 lw 3,  $[1:2]$  (x-2)\*\*2/2 lt 1 lw 3,  $[2:*)$  0 lt 1 lw 3

と、 [*∗* : *−*1] 0 lt 1 lw 3 <sup>と</sup> [2 : *∗*] 0 lt 1 lw 3 を付け加えれば良い。 結果は、以下の通りである。

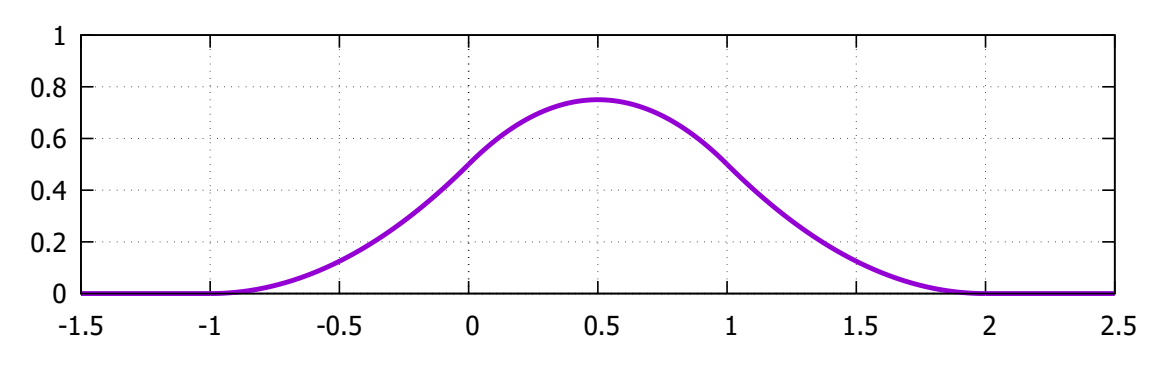

<span id="page-2-0"></span>図 4: (1) 式の定義域以外を 0 と置いた場合

## **3** 区分関数の定義:[三](#page-1-0)項演算子

(1) 式の関数 *f*(*x*) を定義する。

f(x) = (x>-1 && x<0) ? (x+1)\*\*2/2 : (x<1) ? -x\*\*2+x+0.5 : \  $(x<2)$  $(x<2)$  ?  $(x-2)*2/2 : 1/0$ 

*x >* 2 は、関数の定義外となるので、何もプロットしない。その命令が 1*/*0 である。 改めてプログラムの全体を表示すると、以下のようになる。

 $\sqrt{\frac{1}{2}}$  fn3.plt  $\frac{1}{\sqrt{2}}$ 

```
reset
set terminal pdfcairo enhanced
set output "fn3.pdf"
unset key
set size ratio -1
set xzeroaxis
set yzeroaxis
set grid
set xrange [-1.5 : 2.5]
set yrange [0:1]
f(x) = (x>-1 && x<0) ? (x+1)**2/2 : (x<1) ? -x**2+x+0.5 : \
(x<2) ? (x-2)*2/2 : 1/0plot f(x) lt 1 lw 3
```
アウトプットは、もちろn、図 (3) と同じである。

**✒ ✑**

一方、図 (4) を描くためには、関数 *f*(*x*) の定義を、

```
f(x) = (x < -1) ? 0 : (x < 0) ? (x + 1) *2/2 : (x < 1) ? -x *2+x+0.5 : \
(x<2) ? (x-2)**2/2 : 0
```
と変更する。